#### **МИНИСТЕРСТВО НАУКИ И ВЫСШЕГО ОБРАЗОВАНИЯ РОССИЙСКОЙ ФЕДЕРАЦИИ Федеральное государственное автономное образовательное учреждение высшего образования «Санкт-Петербургский государственный университет аэрокосмического приборостроения»**

Кафедра информационных систем и технологий № 42 Дисциплина «Информационные технологии» *Автор – доцент каф.42, к.т.н. О.И. Красильникова*

Цель изучения дисциплины. Освоение данной дисциплины предполагает подготовку студентов к самостоятельной работе над разработкой компонентов современных информационных технологий, овладение навыками применения информационных технологий, а также приобретение грамотности в вопросах внедрения современных информационных технологий в практической деятельности.

# **К о н т р о л ь н а я р а б о т а**

### **Задание**

### *1. Теоретическая часть*

Ознакомиться с текстом учебного пособия «Информационные технологии» [1], имеющимся в библиотеке ГУАП, а также представленном в личном кабинете в разделе «Материалы» по данной дисциплине. Вопросы по этому материалу войдут в перечень экзаменационных вопросов. Общий объем изучаемого в данном семестре теоретического материала намного шире.

#### 2. *Практическая часть*

На базе MS Excel выполнить контрольную работу «Обработка и представление данных». В отчете должны быть представлены цель работы, задание, а также результаты в виде скриншотов, необходимых пояснений и выводов. Отчет должен быть загружен в личный кабинет до начала сессии.

## **Обработка и представление данных**

**Цель работы:** научиться способам поиска и представления данных, создания структур.

## *Практическое задание*

1. На базе табличного процессора MS Excel организовать интерфейс пользователя менеджера салона по продаже автомобилей c пробегом. Для этого следует:

- составить таблицу, в которой должны присутствовать необходимые данные по автомобилям, например: марка, модель, год выпуска, пробег (в тыс. км), мощность двигателя, цвет, цена и т.п. Кроме того, необходимо указать дату приема автомобиля в салон (чтобы в дальнейшем иметь возможность снижать цену по прошествии установленного срока), а также необходимо предусмотреть графу для указания фамилии менеджера, продавшего автомобиль,
- **вписать в таблицу данные по 15 автомобилям (на практике их, конечно, существенно** больше).
- 2. Продемонстрировать умение по запросу клиента, в роли которого выступит преподаватель, осуществлять поиск автомобиля в соответствии с заданными критериями:
	- 1) автомобили определенной марки и модели,
- 2) автомобили с мощностью, превышающей некоторое значение,
- 3) автомобили, год выпуска которых больше заданного ИЛИ пробег меньше заданного,
- 4) автомобили, для которых одновременно (логическая функция И) должны выполняться условия: год выпуска больше заданного, мощность двигателя не меньше некоторого заданного значения, цена не превышает заданное значение,
- 5) автомобили, срок пребывания которых в салоне превышает заданный срок, и т.д.

*Подсказка:* Для выполнения этого задания следует ознакомиться с использованием автофильтра (**Данные/Фильтр)** и расширенного фильтра (**Данные** >**Дополнительно)**.

3. Создать сводную таблицу, в которой представить фамилии менеджеров, продавших автомобили и общую сумму произведенных каждым из менеджеров продаж. Пусть будет 3- 4 разных фамилий менеджеров и предположим, все автомобили данного списка проданы.

Для выполнения этого задания:

- заполните графу с фамилиями менеджеров (не более 3-4 разных фамилий менеджеров),
- $\bullet$  с целью удлинения таблицы скопируйте ее данные (без шапки) и вставьте 5-10 раз в конец,
- предложите способ подсчета объема продаж каждого менеджера (суммарная цена проданных им автомобилей) и оформите соответствующую таблицу из двух граф: ФИО менеджера, Цена.

*Подсказка:* для выполнения последнего пункта прекрасным инструментом является технология сводных таблиц (вкладка **Вставка > Сводная таблица**).

4. Создание структуры.

Структура – это режим работы, который позволяет разбить данные на определенные уровни детализации и просматривать только заголовки и подзаголовки документа. Она особенно полезна при создании итоговых отчетов. Построение структуры возможно только на базе таблиц с иерархически организованными данными.

Рассмотрим создание структуры на примере организации отчета для туристической фирмы, имеющей 2 филиала: филиал 1 и филиал 2. Предположим, данная фирма занимается продажей путевок в ряд стран. Пусть отчет о деятельности фирмы содержит данные по количеству проданных путевок по месяцам первых двух кварталов года

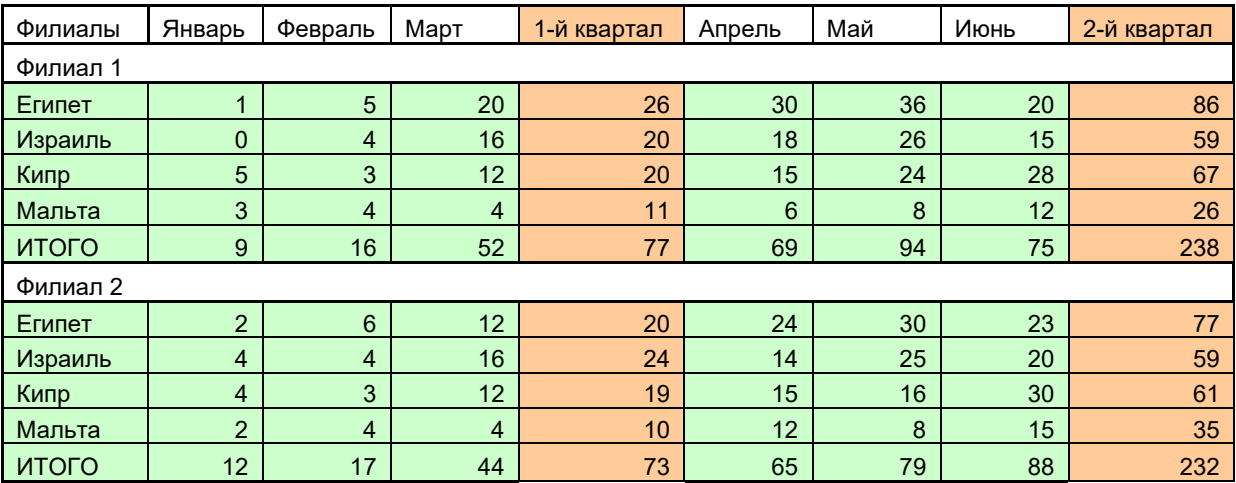

Для создания структуры выполним следующие действия:

1) Создадим файл с данными, аналогичный представленной таблице, но для большего числа филиалов, стран и для четырех кварталов года.

2) Выберем вкладку **Данные/Структура.** В этой вкладке с помощью команд **Группировать/Создание структуры** создадим структуру.

Можно создать структуру как всей таблицы в целом, так и ее части, если предварительно выделить эту часть. Также имеется возможность группировки отдельно по столбцам или строкам. Для этого перейдем во вкладку **Данные/Структура,** выделим нужные нам строки/столбцы и с помощью команды **Группировать/Группировать** выберем группировку столбцов/строк и они сгруппируются автоматически. Разгруппировку созданной нами структуры можно выполнить аналогичными способами с помощью соответствующей команды **Разгруппировать** на вкладке **Данные/Структура**

Слева и сверху структуры появились кнопки, помеченные знаками плюс и минус, а также номерами уровней. Эти кнопки управляют отображением уровней детализации структуры. Поэкспериментируем с кнопками и убедимся в эффективности организации структур при создании пользовательского интерфейса.

В правом нижнем углу вкладки **структура**, можно нажать на флажок и откроется диалоговое окно **структура**, в котором есть следующие параметры **Итоги в строках под данными**

#### ▪ **Итоги в столбцах справа от данных**

Эти флажки устанавливают расположение итоговых значений относительно детальных данных.

▪ **Автоматические стили.** Этот флажок устанавливает, будут ли ячейки при создании структуры отформатированы стандартными стилями.

#### **Список рекомендуемой литературы**

1. [004 К 78] Красильникова О.И., Красильников, Н.Н. Информационные технологии [Текст] : учебное пособие / учебное пособие ; С.-Петерб. гос. ун-т аэрокосм. приборостроения. - СПб. : Изд-во ГУАП, 2015. - 68 с. Имеет гриф УМО вузов по университетскому политехническому образованию

2. [004 С 56] Советов, Б. Я. Информационные процессы и технологии: учебное пособие / Б. Я. Советов, М. О. Колбанёв, Т. М. Татарникова ; С.-Петерб. гос. ун-т аэрокосм. приборостроения. - СПб. : Изд-во ГУАП, 2014. - 239 с. Имеет гриф УМО вузов по университетскому политехническому образованию

3. [004 И 74] Информационные системы и технологии в экономике и управлении: учебное пособие/ С.-Петерб. гос. ун-т экономики и финансов; ред. В. В. Трофимов. - 2-е изд. перераб. и доп.. - М.: Высш. образование, 2007. - 480 с

4. [004.9(075) С 56] [Советов, Б. Я..](javascript:%20s_by_term() Информационные технологии: учебник/ Б. Я. Советов, В. В. Цехановский. - 4-е изд., стер.. - М.: Высш. шк., 2008.

5. http://e.lanbook.com/books/element.php?pl1\_id=69618 Серогодский, В.В. EXCEL 2013. Полное руководство. Готовые ответы и полезные приемы профессиональной работы. Книга + 7 обучающих курсов на DVD [Электронный ресурс]: / В.В. Серогодский, А.В. Рогозин, Д.А. Козлов [и др.]. — Электрон. дан. — СПб.: Наука и Техника, 2015. — 416 с.

Примечание к списку литературы: возможно использование любой выпущенной в последние годы литературы по рассмотренным вопросам, а также по работе с приложением MS Excel.